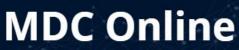

Get Online. Get Ahead. Graduate — with MDC Online!

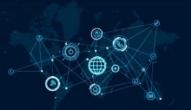

## **Getting Ready for Online Classes: A Student Checklist**

| Bef | ore | Day | 1: |
|-----|-----|-----|----|
|     |     |     |    |

|        | Complete the one-hour MDC Online Student Orientation.                                                   |  |  |  |
|--------|----------------------------------------------------------------------------------------------------|--|--|--|
|        | Review the MDC Online <u>Attendance and Activity Requirements</u> .                                     |  |  |  |
|        | <ul> <li>Understand the expectations of participation in online learning.</li> </ul>                    |  |  |  |
|        | View and purchase <b>required</b> textbooks and course materials through the MDC Online                 |  |  |  |
|        | Fulfillment Center.                                                                                     |  |  |  |
|        | <ul> <li>Have your materials delivered to your preferred address or schedule a pick-up at</li> </ul>    |  |  |  |
|        | any MDC Bookstore.                                                                                      |  |  |  |
|        | o <b>IMPORTANT</b> : On-campus bookstores carry very limited quantities of the required                 |  |  |  |
|        | course material for MDC Online classes.                                                                 |  |  |  |
|        | <ul> <li>Learn more at the <u>MDC Online Bookstore Fulfillment Center website.</u></li> </ul>           |  |  |  |
|        | Install the <u>Bb Student App</u> on your smartphone (available on Apple iOS, Google Android, or        |  |  |  |
|        | Windows Mobile).                                                                                        |  |  |  |
|        | Go through the MDC Online Technology and Software Requirements to make sure your                        |  |  |  |
|        | computer, laptop, and/or hardware is ready to start online classes.                                     |  |  |  |
|        | Review <u>Student Resources</u> and <u>Academic Resources</u> (like tutoring that is offered online and |  |  |  |
|        | in-person through the tutoring labs at the MDC campuses).                                               |  |  |  |
|        | Review the <u>Academic Calendar</u> for important semester dates (also refer to information             |  |  |  |
|        | below about the Institutional Calendar on Blackboard).                                                  |  |  |  |
|        | <ul> <li>Take note of the 100% refund add/drop period.</li> </ul>                                       |  |  |  |
| On Da  | av 1·                                                                                                   |  |  |  |
| Oli De | 3 <u>4 I.</u>                                                                                           |  |  |  |
|        | Access your online courses by going to mycourses.mdc.edu.                                               |  |  |  |
|        | <ul> <li>Log-in using your MDC username and password</li> </ul>                                         |  |  |  |
|        | <ul> <li>Example: carlos.smith001 (Do not include @mymdc.net)</li> </ul>                                |  |  |  |
|        | <ul> <li>Your password = the same password used to log into the MDConnect Student Portal</li> </ul>     |  |  |  |
|        | and your MDC Student Email.                                                                             |  |  |  |
|        | Go through the <i>Course Syllabus</i> .                                                                 |  |  |  |
|        | Click the 'Start Here' or 'Getting Started' link and review the information.                            |  |  |  |
|        | Introduce yourself – find and complete the <i>Meet Your Classmates Discussion/Introductory</i>          |  |  |  |
|        | Assignment.                                                                                             |  |  |  |

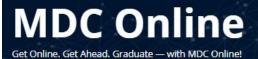

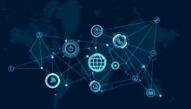

## Getting Ready for Online Classes: A Student Checklist

- The *Meet Your Classmates Discussion/Introductory Assignment* should be completed during and prior to the end of the 100% refund add/drop period. It is required to record your attendance.
- If attendance is not recorded during this period, students may be withdrawn for non-attendance and a 'W' will appear on their record.
- ☐ Look for the **Course Calendar**, **Due Dates**, **or Schedule of Assignments** 
  - Go through the calendar, due dates, and/or schedule to review your first assignments and deadlines.
  - Important dates related to online classes and from the Academic Calendar (see Before Day 1 above) are visible to every student through the 'Calendar' link in each course.
    - Be sure to keep 'Institution' box checked so that you see these dates throughout the semester.
- ☐ Click on *Lessons/Modules* to review the course content and get started on your lessons.
- ☐ If your course requires third-party or publisher software (MyMath Lab, MindTap, Pearson Mastering, etc.), you should complete the set up right away.
  - Look for instructions under 'Start Here' or 'Getting Started'.
  - Most publisher content needs to be accessed directly from Blackboard.
  - You may need to go into the individual modules and/or lessons and click on a publisher link to gain access to the registration page and publisher content.
  - Most publishers offer a free trial period; however, you should purchase access codes from the MDC Online Bookstore Fulfillment Center prior to the start of the class.
  - Technical support and assistance for publisher content and products can be found on the MDC Online Publisher & Third-Party Products Page.

Have questions? Need help? Contact the MDC Online Student Support Center

305.237.3800 | online@mdc.edu Wolfson Campus | Building 7 | Room 7148

Monday & Wednesday | 8:00 a.m. – 7:00 p.m. ET

Tuesday, Thursday, and Friday | 8:00 a.m. - 4:30 p.m. ET

We'll see you online!